## **Передача данных из тахеометров Nikon Nivo M+ и Spectra Precision FOCUS 6+ на флэшку**

Заходим в меню тахеометра, выбираем пункт «Связь» → «Разгрузка»

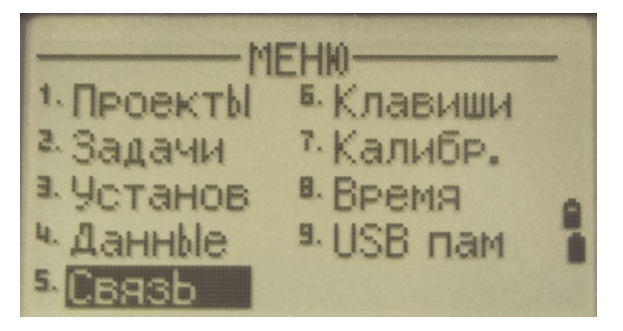

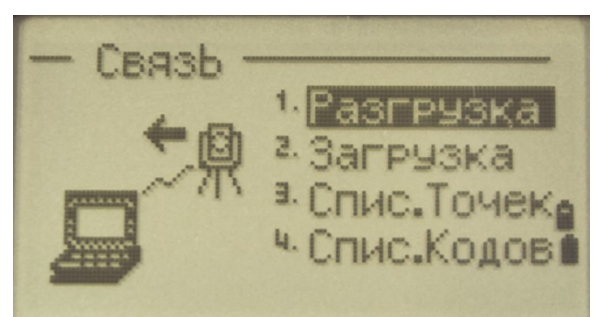

В соответствующих полях выбираем нужный «Формат» (Nikon, SDR2x или SDR33) и тип данных (RAW или XYZ). Жмём «Связь» и в поле «Порт» меняем «COM» на

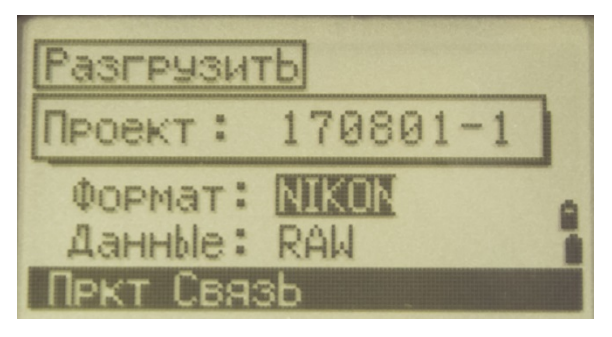

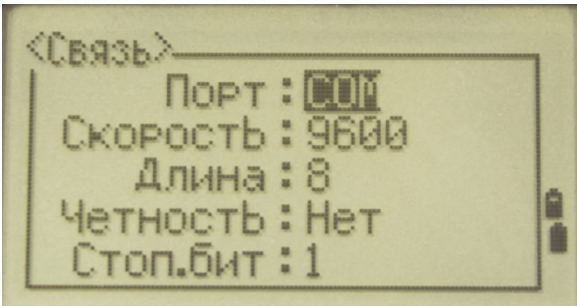

«USB пам», жмём «Enter». Жмём «Далее» и ожидаем завершения передачи данных.

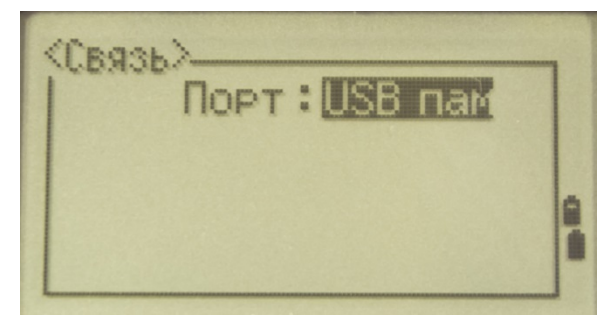

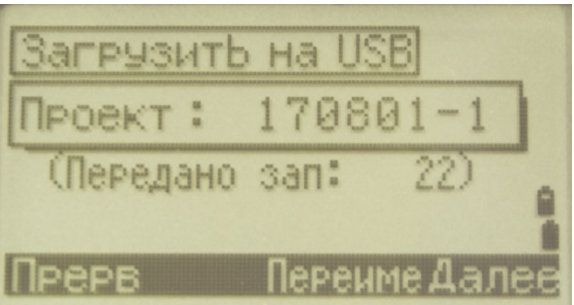

После появления сообщения «Завершено!» жмем «Удал» для удаления проекта, или «Esc» для выхода.

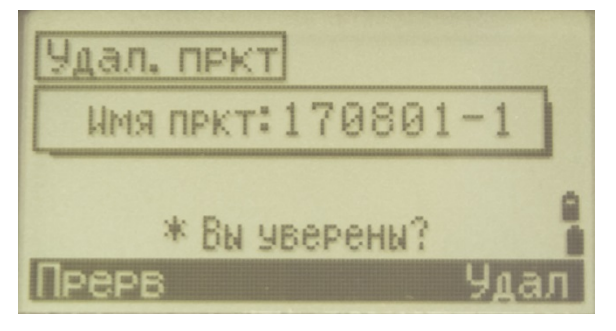